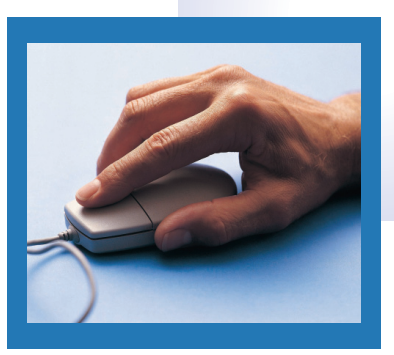

# NetLibrary® **EZproxy Single Sign-on**

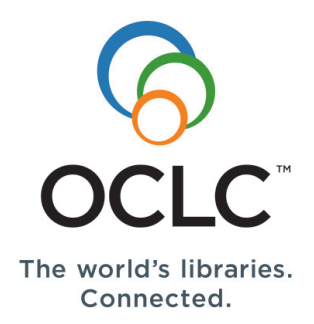

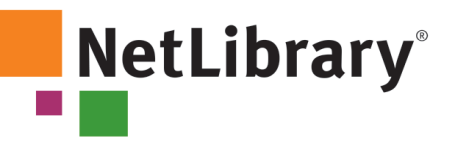

# **Instructions for implementing EZproxy Single Sign-on for your NetLibrary collection**

The steps required to configure and enable EZproxy Single Sign-on authentication for your library will involve changes to:

- EZproxy™ server software
- NetLibrary® Library Resource Center (LRC)
- MARC 856 field in your local library catalog

Estimated time to complete: 30 minutes

# **Step 1: Upgrade to EZproxy v4.0h GA (2007-07-11)**

To take advantage of EZproxy Single Sign-on for your NetLibrary collection, your library must have EZproxy software version 4.0h GA (2007-07-11) installed.

- A free download for all existing EZproxy users is available from OCLC www.oclc.org/us/en/ezproxy/download/default.htm
- Once the software upgrade is complete, set-up the EZproxy database definitions for NetLibrary. Instructions are available from OCLC: www.oclc.org/us/en/support/documentation/ezproxy/db/netlibrary.htm

# **Step 2: Obtain your NetLibrary log-in URL from the EZproxy server**

• This will be entered in the appropriate field in the LRC.

# **Step 3: Download EZproxy Configuration File from the Library Resource Center**

- Log into the NetLibrary LRC and select the Configure Remote Authentication Server option from the Administration Console at http://extranet.netlibrary.com/ResourceCenter
- Click to download the EZproxy Configuration file (see exhibit A).

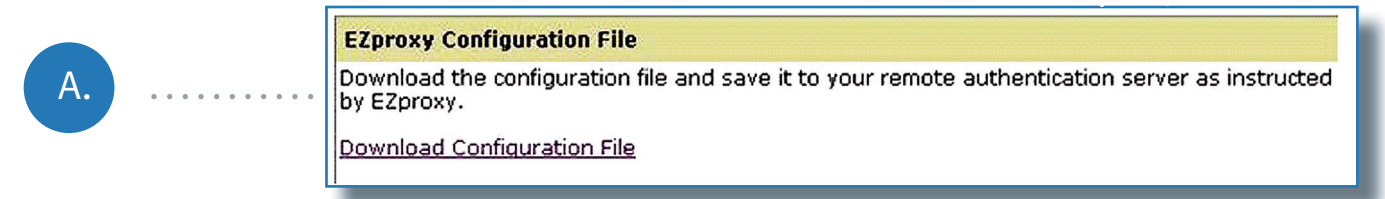

# **Step 4: Upload EZproxy Configuration file to the EZproxy server**

• This is the EZproxy Configuration file created by the LRC in Step 3.

# **Step 5: Configure the Library Resource Center**

- Access the Configure Remote Authentication Server option in the Administration Console of the LRC (see exhibit B).
- Enter the NetLibrary log-in URL obtained from Step 2.
- Enter a Go-Live Date.
	- Enter a date to perform a live test of your configuration.
	- Once testing is complete, a new date can be entered for public rollout.
- Enter a set of test user credentials (such as a library bar code).
- Click save to confirm your entries.

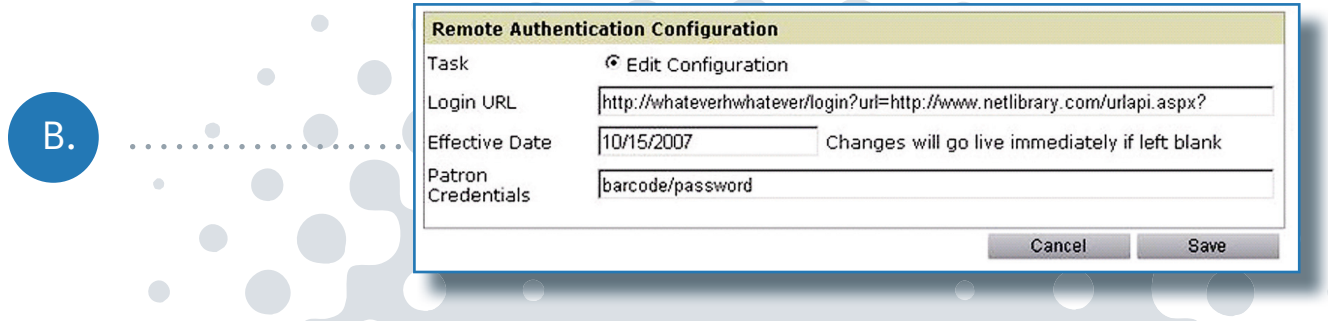

# **Step 6: Modify MARC 856 fields in your local library catalog**

- After saving your configuration settings in Step 5, the LRC will present specific instructions for modifying your local library catalog (see exhibit C).
- Modify the MARC 856 field in your local catalog for all NetLibrary eContent titles as instructed.

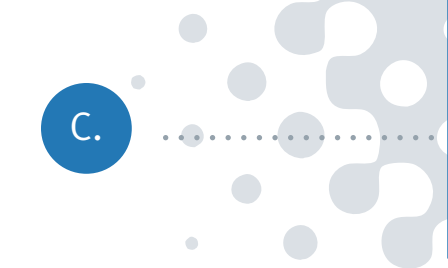

# **Cataloging Information**

This addition http://chickadee.scfl.lib.ca.us/login?url=http://www.netlibrary.com/urlapi.aspx? should be added to the front of the URL in the marc 856 field in your catalog for each of your NetLibrary titles. Example:

 $\bigcirc$ 

 $\bigcirc$ 

http://www.netlibrary.com/urlapi.asp?action=summary&y=1&bookid=24204

would be updated to:

http://chickadee.scfl.lib.ca.us/login?url=http://www.netlibrary.com/urlapi.aspx? action=summary&v=1&bookid=24204

# **Step 7: Test the configuration**

- With Steps 1 6 complete and your configuration scheduled for a live test, follow the testing instructions presented in the LRC (see exhibit D).
- Upon successful completion of the test, the configuration is complete.

## **Configuration Testing**

Perform the following tests to ensure that your authentication settings are working as desired

D.

- Test 1: Check that the login URL works by clicking here and attempting to login to NetLibrary using the test credentials.
- Test 2: After logging into NetLibrary verify that your NetLibrary collection is available. Access several of the titles.
- Test 3: If your library has access to eAudiobooks, after logging in checkout and download an eAudiobook

# **Improved access for library users**

With EZproxy Single Sign-on now implemented by your library, NetLibrary log-in prompts for remote user access and eAudiobook downloads are effectively disabled. (See important note below about NetLibrary user accounts.)

Users will enjoy seamless direct access from discovery to delivery of your NetLibrary eContent using only their library ID, whether their request originates from the OPAC, your Web site or other library eResource page.

## **IMPORTANT NOTE:**

**Implementation of this feature will disable all existing NetLibrary user accounts. It is advisable to give advance notice to users about the change and communicate an implementation date. This will provide users the opportunity to save their personalizations, such as bookmarks and favorites, to an alternate location.**

# **Additional considerations**

## *Configuring EZproxy for local user access*

Depending on your library's policies, EZproxy can be configured to provide local users with the ability to search and preview NetLibrary eContent without being required to log in. If the user attempts an account-based feature, such as checkout, EZproxy will request the user's library credentials for authentication.

# *Configuring EZproxy for library groups*

To meet the needs of library consortia and other group library systems, EZproxy also can be configured to accommodate multiple user authentication by allowing different configurations to be associated with different groups or NetLibrary accounts.

# **For more information**

www.oclc.org/us/en/support/ documentation/ezproxy/db/netlibrary. htm

# **Support resources**

# **EZproxy Single Sign-on FAQs**

www.oclc.org/us/en/support/questions/ netlibrary/ezproxy/default.htm

# **OCLC Training** www.oclc.org/support/training/netlibrary

## **OCLC Support**

1-800-848-5800 (U.S.) +1-614-793-8682 E-mail: support@oclc.org

## **Support for EZproxy**

www.oclc.org/us/en/ezproxy/support/ default.htm

## **Purchase EZproxy**

www.oclc.org/us/en/ezproxy/ordering/ default.htm

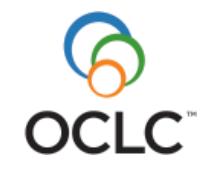

OCLC helps libraries in more than 100 countries. Please contact us to learn more about OCLC in your part of the world.

#### **Asia Pacific**

- **T** +1-614-764-6341
- **F** +1-614-764-4331
- **E** AsiaPacific@oclc.org

#### **Australia**

- **T** +61-3-9362 8500
- **F** +61-3-9362 8501
- **E** australia@oclc.org

#### **Canada**

- **T** + 1-450-658-6583
- 888-658-6583
- **F** + 1-450-658-6231
- **E** canada@oclc.org

#### **China**

- **T** +86-10-8260-7931 **F** +86-10-8260-7539
- **E** china@oclc.org

#### **France**

**T** +33-(0)1-55 02 14 80 **F** +33-(0)1-47 93 50 13 **E** france@oclc.org

#### **Germany**

**T** +49-(0)89-613 08 300 **F** +49-(0)89-613 08 399 **E** deutschland@oclc.org

#### **Mexico**

**T** +52-55-5687-3307 **E** mexico@oclc.org

#### **Netherlands**

**T** +31-(0)71-524 65 00 **F** +31-(0)71-522 31 19 **E** nederland@oclc.org

## **Switzerland**

**T** +41-(0)61-378 80 70 **F** +41-(0)61-378 80 79 **E** schweiz@oclc.org

### **United Kingdom & Ireland**

- **T** +44-(0)121-456 46 56
- **F** +44-(0)121-456 46 80
- **E** uk@oclc.org

#### **United States**

- **T** +1-614-764-6000 800-848-5878 (US + Canada only)
- **F** +1-614-764-6096
- **E** usa@oclc.org

# **www.oclc.org**

The following OCLC product and service names are trademarks or service marks of OCLC Online Computer Library Center, Inc.: OCLC, WorldCat, NetLibrary, TitleSelect and TitleDirect. In addition, the OCLC, WorldCat and NetLibrary symbols are service marks of OCLC. Third-party product and service names are trademarks or service marks of their respective companies. OCLC grants permission to photocopy this publication as needed.

**F** +52-55-5523-9212